## **بنام خدا**

## **راهنمای نحوه ویرایش اطالعات شخصی پژوهشگران**

**جهت ویرایش اطالعات شخصی بعد از ورود به سامانه به کارتابل شخصی مراجعه و شاخه اطالعات شخصی را انتخاب و سپس فرم اطالعات شناسنامه ای و عمومی را انتخاب فرمایید. .**

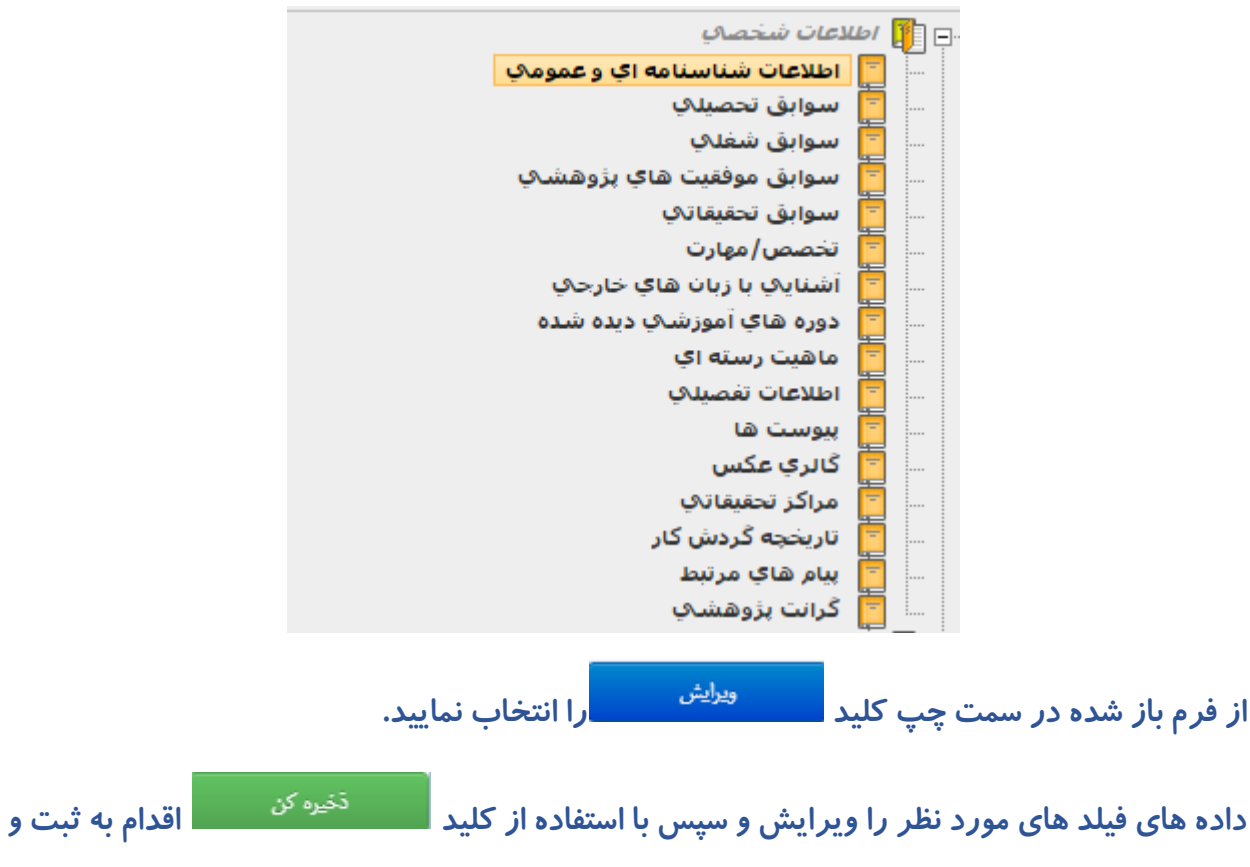

**ذخیره سازی فرمایید.**